## **УСТРОЙСТВО ОЦЕНКИ КАЧЕСТВА ПАЯНЫХ СОЕДИНЕНИЙ**

## **КОНСТАНТА ВД1**

**№ \_\_\_\_\_\_\_\_\_\_\_\_\_\_\_**

**РУКОВОДСТВО ПО ЭКСПЛУАТАЦИИ**

## **Содержание**

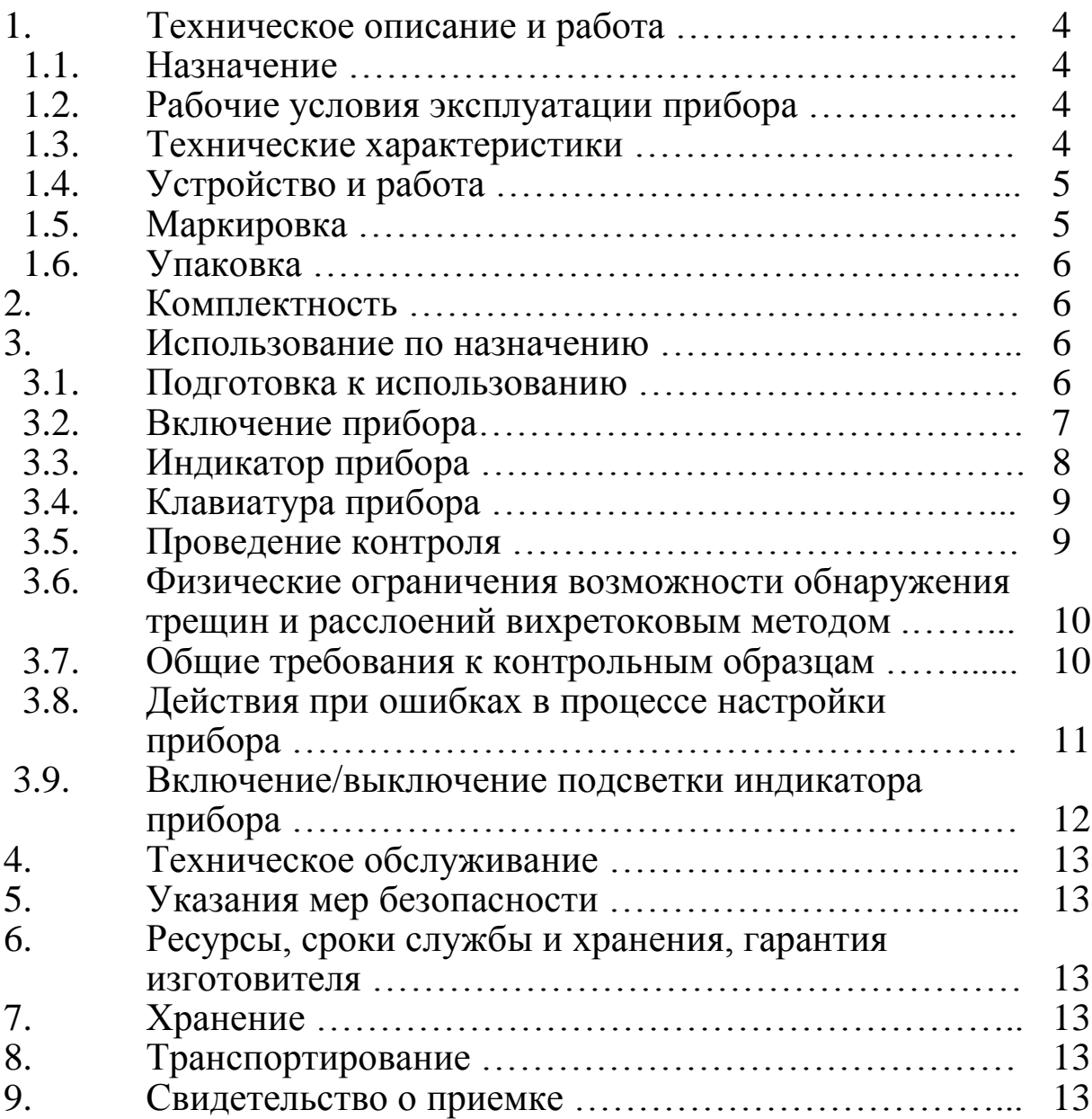

Настоящее руководство по эксплуатации предназначено для ознакомления с принципом действия и правилами эксплуатации устройства оценки качества паяных соединений «Константа ВД1», в дальнейшем прибора, изготовленного в соответствии с комплектом конструкторской документации УАЛТ.151.000.00. Руководство по эксплуатации рассчитано на персонал, имеющий опыт работы со средствами неразрушающего контроля.

# **1. Техническое описание и работа**

## **1.1. Назначение**

Прибор предназначен для оценки качества паяных соединений лобовых частей обмоток статоров турбогенераторов.

#### **1.2. Рабочие условия эксплуатации прибора**

- Температура окружающего воздуха для прибора от –10°С до  $+40^{\circ}$ C:
- Относительная влажность воздуха до 98% при +35°С.

## **1.3. Технические характеристики**

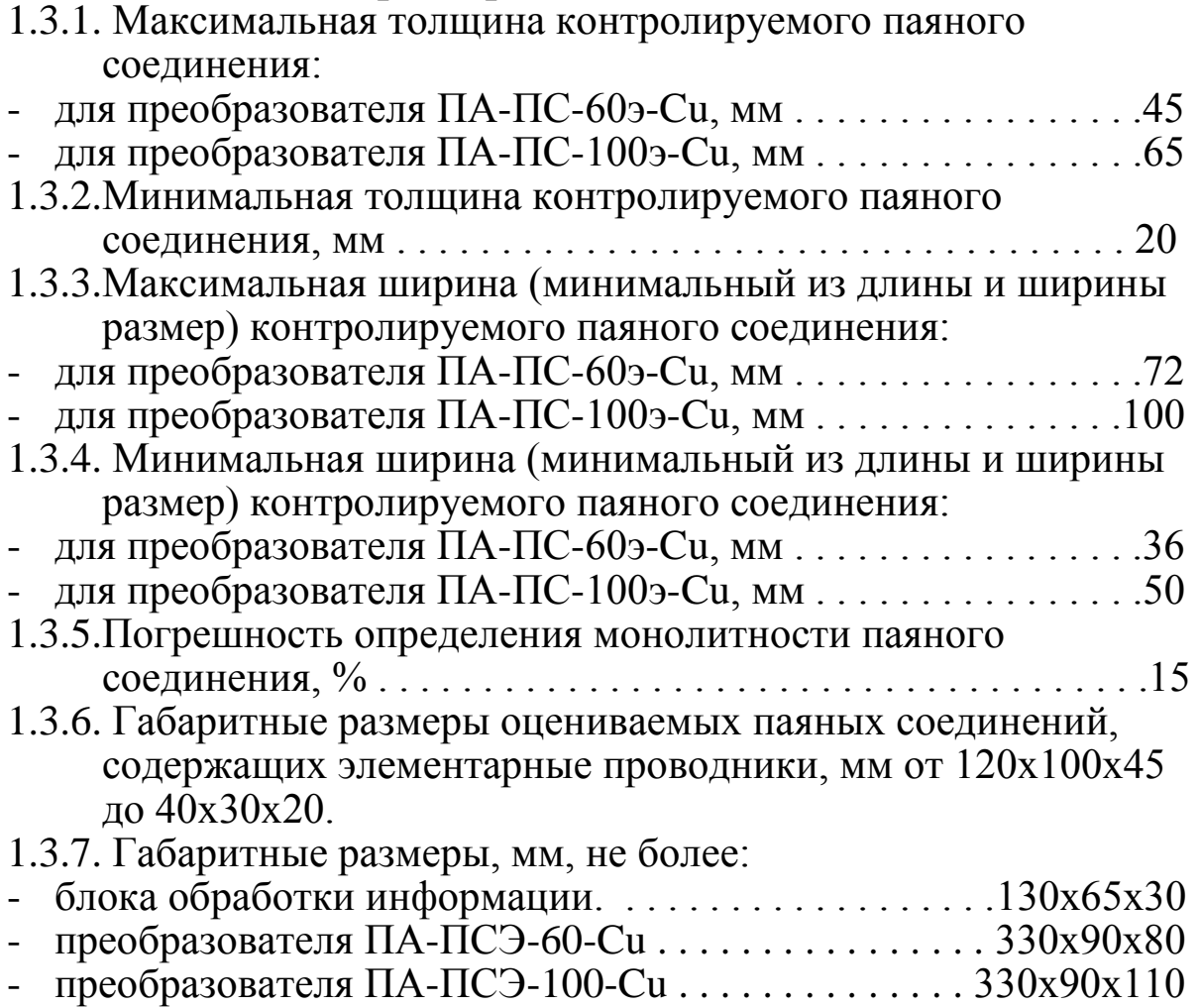

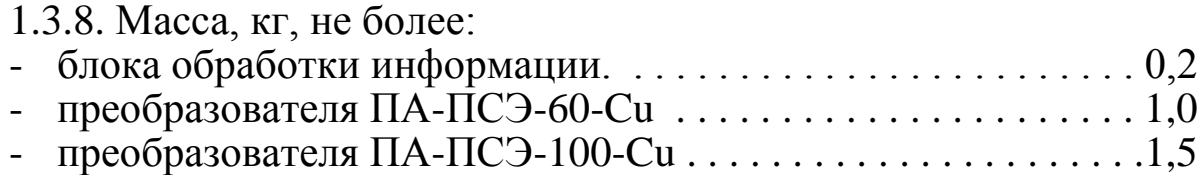

## **1.4. Устройство и работа**

В основу работы дефектоскопа положен вихретоковый метод получения первичной информации. Преобразователи экранного типа состоят из двух соосных катушек (катушка возбуждения и приемная катушка).

Результаты контроля отображаются на матричном жидкокристаллическом индикаторе.

Расположение клавиатуры и индикатора на лицевой панели блока обработки информации прибора приведено на Рисунке 1.

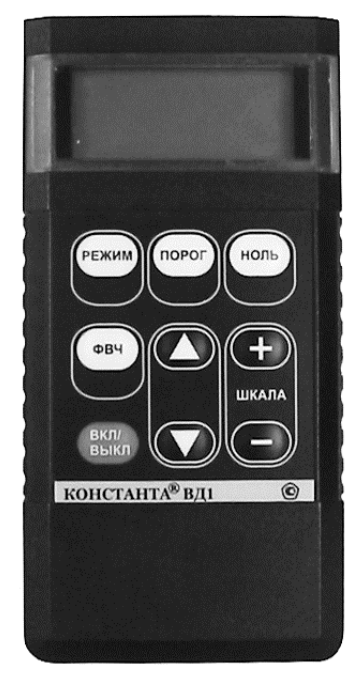

Рисунок 1.

## **1.5. Маркировка**

1.4.1. Маркировка преобразователя

На шильде, установленном на проводе возле разъема наносится:

- Условное обозначение типа преобразователя.

1.4.2. Маркировка блока обработки информации

На лицевую панель блока обработки информации наносится условное обозначение прибора.

На заднюю крышку – заводской номер и год выпуска.

## **1.6. Упаковка**

Блок обработки информации и преобразователи хранятся в упаковке, исключающей их повреждение при транспортировке.

### **2. Комплектность**

- 2.1. Блок обработки информации 1 шт.
- 2.2. Преобразователь ПА-ПС-100э-Cu 1 шт.
- 2.3. Преобразователь ПА-ПС-60э-Cu 1 шт.
- 2.4. Батарея аккумуляторная NiMH размер AAA 4 шт.
- 2.5. Зарядное устройство 1 шт.
- 2.6. Руководство по эксплуатации 1 шт.
- 2.7. Упаковка  $-1$  шт.

### **3. Использование по назначению**

### **3.1. Подготовка к использованию**

3.1.1. Работа от аккумуляторов

3.1.1.1. Установить аккумуляторы в батарейный отсек, соблюдая полярность контактов.

3.1.1.2. Произвести контроль заряда аккумулятора, для чего включить прибор нажатием клавиши «ВКЛ/ВЫКЛ». В случае если аккумуляторы разряжены (заряд не более 10 % от начального) выдается сообщение

на две секунды раз в минуту, при этом работа с прибором может продолжаться, или

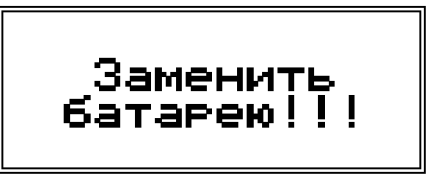

на две секунды, после чего прибор выключается, что свидетельствует о необходимости проведения заряда аккумуляторов.

В случае выдачи первого сообщения работа с прибором может продолжаться непродолжительное время до выдачи прибором второго сообщения, запрещающего работу.

3.1.1.3. Для заряда аккумуляторов их следует извлечь из батарейного отсека и произвести их заряд в соответствии с п. 3.1.2. 3.1.2. Заряд аккумулятора

Для зарядки аккумуляторов необходимо:

- Вставить аккумуляторы в зарядное устройство, соблюдая полярность.
- Включить зарядное устройство в сеть напряжения питания 220 В 50 Гц.

Время полного заряда аккумуляторов определяется зарядным устройством и составляет 8-10 часов. Запрещается оставлять зарядное устройство во время заряда без наблюдения.

3.1.3. Работа от элементов питания типа Alkaline

3.1.3.1. Установить элементы питания в батарейный отсек, соблюдая полярность контактов.

3.1.3.2. Произвести контроль элементов питания, для чего включить прибор нажатием клавиши «ВКЛ/ВЫКЛ». В случае если элементы питания разряжены (заряд не более 20 % от начального) выдается сообщение

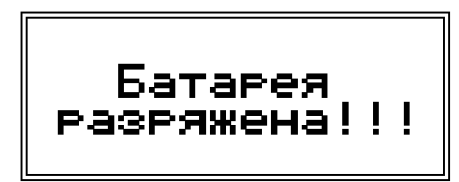

На две секунды раз в минуту, при этом работа с прибором может продолжаться, или

На две секунды, после чего прибор выключается, что свидетельствует о необходимости замены элементов питания.

В случае выдачи первого сообщения работа с прибором может продолжаться непродолжительное время до выдачи прибором второго сообщения, запрещающего работу.

#### **3.2. Включение прибора**

Подготовить прибор к работе в соответствии с п. 3.1 и включить его нажатием кнопки «ВКЛ/ВЫКЛ». В случае нормального заряда батареи на индикатор кратковременно будет выдано сообщение о названии прибора и версии программного обеспечения

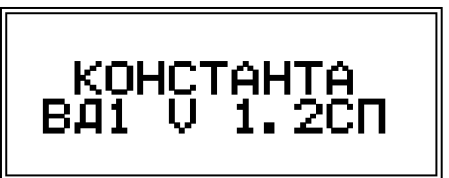

После этого, если преобразователь не подключен, будет выдано сообщение

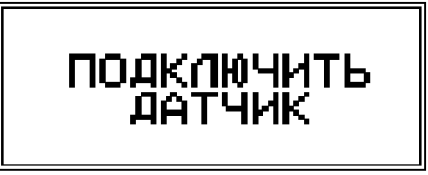

Если преобразователь подключен, будет выдано сообщение

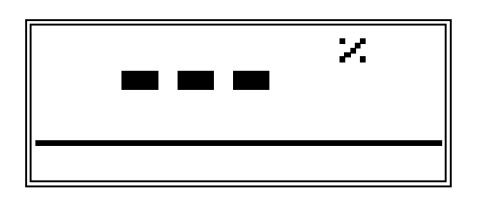

свидетельствующее о переходе в рабочий режим и готовности прибора к проведению контроля (цифры и расположение вертикальной полоски внизу могут отличаться от указанных на рисунке и зависят от настройки подключенного преобразователя).

## **3.3. Индикатор прибора**

В рабочем режиме на индикаторе отображается следующая информация (См. Рисунок 3.)

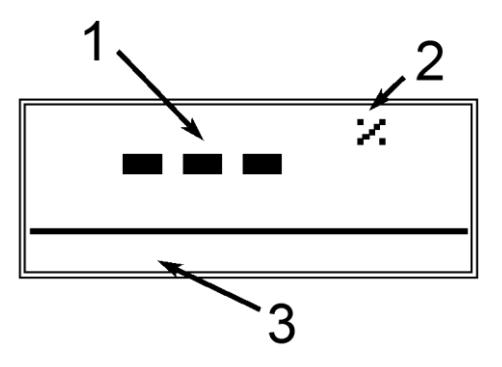

Рисунок 3. Индикатор прибора «Константа ВД1» в рабочем режиме

На Рисунке 3 цифрами обозначены:

1 - величина сигнала, принятого с преобразователя, %;

2 - единицы измерения - %;

3 - шкала аналоговой интерпретации цифрового значения величены сигнала, принятого с преобразователя, безразмерная величина;

## **3.4. Клавиатура прибора**

На клавиатуре, расположенной на лицевой панели прибора установлено 9 кнопок, Рисунок 4.

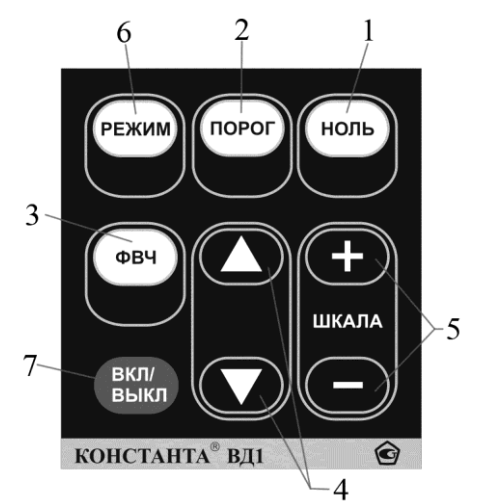

Рисунок 4. Клавиатура прибора

На Рисунке 4 цифрами обозначены:

1 – Кнопка «НОЛЬ». Служит для присвоения текущему значению величены сигнала значения «0».

2 – Кнопка «ПОРОГ». Служит для присвоения текущему значению величены сигнала значения «100%».

3 – Кнопка «ФВЧ». В данной версии прибора не используется 4 – Кнопки «▲» и «▼»:

- В рабочем режиме в данной версии прибора не используются;

- В режимах настройки служат для изменения параметров в текущем режиме.

5 – Кнопки «+» и «-» в секторе «ШКАЛА». В данной версии прибора не используется.

6 – Кнопка «РЕЖИМ». Служит для последовательной смены режимов работы прибора: режим включения/выключения подсветки → рабочий режим → …

7 – Кнопка «ВКЛ/ВЫКЛ». Служит для включения/выключения прибора.

### **3.5. Проведение контроля**

3.5.1. Установить преобразователь на контрольный образец дефекта имитирующий полностью не пропаянный образец. Нажать клавишу «НОЛЬ». При этом прибор присвоит текущему значению величены сигнала значение «0».

3.5.2. Установить преобразователь на контрольный образец имитирующий полностью пропаянный (монолитный) образец. Нажать клавишу «ПОРОГ». При этом прибор присвоит текущему значению величены сигнала значение «100 %».

3.5.3. Нажатием на кнопки «▲» или «▼» настроить точно значение отображаемой величены (если требуется установить значение отличное от «0» или «100 %»).

3.5.4. Установить преобразователь на контролируемый объект. При этом на дисплее отобразится величина сигнала, в %, соответствующая степени монолитности соединения.

3.5.5. Снимите преобразователь с контролируемого объекта. Переверните преобразователь вдоль оси ручки преобразователя на 180° (поменяйте местами катушки измерительную и возбуждения). Повторно установить преобразователь на контролируемый объект. При этом на дисплее отобразится величина сигнала, в %, соответствующая степени монолитности соединения.

3.5.6. Оценивая показания, полученные в п.п. 3.5.4 и 3.5.5 оцените качество пайки соединения.

#### **3.6. Физические ограничения возможности обнаружения трещин и расслоений вихретоковым методом**

Из-за физических особенностей распространения вихревых токов прибор не обнаруживает трещины и расслоения плоскость которых параллельна поверхности изделия на которой установлен преобразователь.

#### **3.7. Общие требования к контрольным образцам дефектов (справочная информация)**

3.7.1. Контрольные образцы дефектов предназначены для настройки прибора при контроле конкретных конструкций и типоразмеров паяных соединений.

3.7.2. Выбор образцов для применения в качестве контрольных осуществляет ответственный за проведение контроля, учитывая требования нормативно-технической документации, требования завода-изготовителя контролируемой электрической машины, технические характеристики прибора, указанные в настоящем руководстве по эксплуатации и др.

3.7.3. Образец 100% должен иметь меньшее количество дефектов пайки, чем образец 0%, или вовсе не должен их иметь.

3.7.4. Контрольные образцы должны иметь такие же размеры и форму, как и контролируемые соединения для компенсации влияния краевого эффекта.

3.7.5. Допускается в качестве контрольного образца 0% применять одно не запаянное соединение непосредственно на электрической машине. После настройки прибора и проведения контроля всех остальных соединений электрической машины, последнее соединение запаивается и, не меняя настройки прибора, контролируется отдельно.

3.7.6. Допускается в качестве контрольного образца 100% применять монолитный образец, выполненный из меди той же электропроводности, что и контролируемые соединения, имеющий такие же размеры и форму, что и контролируемые соединения.

3.7.7. Допускается в качестве образца 100% применять натурный образец с гарантированно хорошей пайкой. Качество пайки рекомендуется дополнительно подтвердить, используя другие виды неразрушающего контроля.

3.7.8. Не допускается применять в качестве контрольных, образцы выполненные из бронзы, меди другой марки или других сплавов, имеющих электропроводность отличную от электропроводности материала контролируемых соединений.

3.7.9. По вопросам конструкции, изготовления и приобретения контрольных образцов обращаться в фирму изготовитель электрической машины.

### **3.8. Действия при ошибках в процессе настройки прибора**

В случае ошибочных действий в процессе настройки прибора следует одновременно нажать на кнопки «+» и «-». При этом будет выдано сообщение

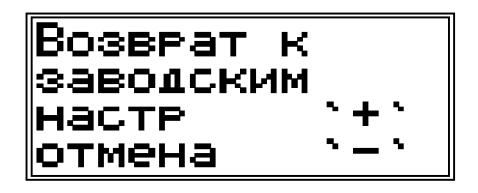

При нажатии на кнопку «-» произойдет отмена произведенного действия. При нажатии на кнопку «+» дефектоскоп произведет возврат к заводским настройкам. При этом к заводским установкам вернутся значения следующих параметров :

- Значение величены сигнала, соответствующего значению «0»;
- Значение величены сигнала, соответствующего значению «100 %»;

3.8.1.Все настройки прибора при их изменении и выключении прибора сохраняются в памяти преобразователя. При подключении различных преобразователей все настройки соответствуют настройкам, сохраненным в памяти подключенного преобразователя.

#### **3.9. Включение/выключение подсветки индикатора прибора**

3.9.1.Для включения/выключения подсветки индикатора следует нажимать на кнопку «РЕЖИМ», пока не появится сообщение

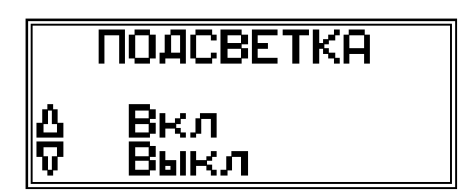

3.9.2.Для включения подсветки следует нажать на кнопку «▲». При этом подсветка включается и кратковременно выдается сообщение

> Подсветка включена!

Подсветка индикатора выключается автоматически, если в течение 6 секунд не производится нажатие на клавиши. При нажатии на любую клавишу подсветка индикатора включается вновь на 6 секунд. Во время проведения контроля, при установленном преобразователе на объект контроля, подсветка индикатора включается автоматически и выключается через две секунды, после того как преобразователь отводится от объекта контроля.

3.9.3.Для выключения подсветки следует нажать на кнопку «▼». При этом подсветка выключается и кратковременно выдается сообщение

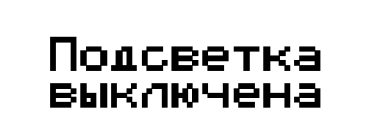

3.9.4.Использование подсветки сокращает время работы от аккумуляторов или элементов питания.

### **4. Техническое обслуживание**

Техническое обслуживание прибора производится изготовителем в случае обнаружения неисправностей в работе.

#### **5. Указания мер безопасности**

Питание прибора осуществляется от двух аккумуляторных батарей или элементов питания ААА Alkaline или их аналогов с номинальным напряжением от 1,2 до 1,5В.

#### **6. Ресурсы, сроки службы и хранения, гарантия изготовителя**

6.1. Срок службы прибора 5 лет.

6.2. Изготовитель гарантирует соответствие прибора требованиям технических условий при соблюдении потребителем условий транспортирования, хранения, и эксплуатации.

6.3. Гарантийный срок эксплуатации со дня отправки потребителю 12 месяцев.

## **7. Хранение**

7.1. Прибор должен храниться при температуре окружающего воздуха от +5°С до +40°С и относительной влажности воздуха до +80% при температуре 25°С, что соответствует условиям хранения 1 по ГОСТ 15150.

7.2. В помещении для хранения не должно быть пыли, паров кислот, щелочей и агрессивных газов.

## **8. Транспортирование**

8.1. Транспортирование прибора в упаковке может производиться любым видом транспорта в соответствии с требованиями и правилами перевозки, действующими на данном виде транспорта.

8.2. При транспортировке, погрузке и хранении на складе прибор должен оберегаться от ударов, толчков и воздействия влаги.

## **9. Свидетельство о приемке**

Устройства оценки качества паяных соединений «Константа ВД1» № <sup>соответствует технической документации</sup> и признано годным к эксплуатации.

Начальник ОТК Дата МП ПОДПИСЬ: